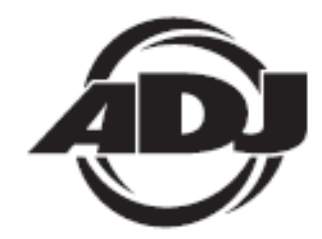

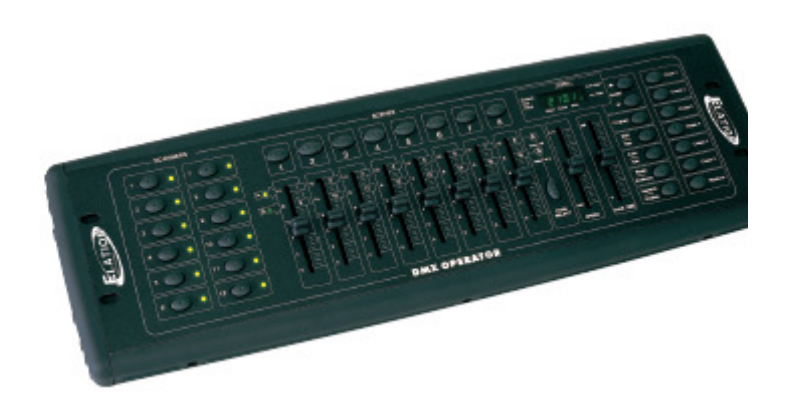

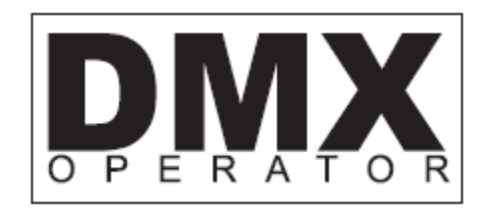

# BEDIENUNGSANLEITUNG

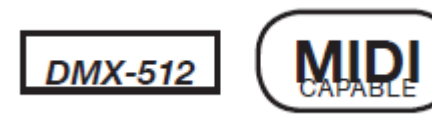

A.D.J. Supply Europe B.V. Junostraat 2 6468 EW Kerkrade The Netherlands www.americandj.eu

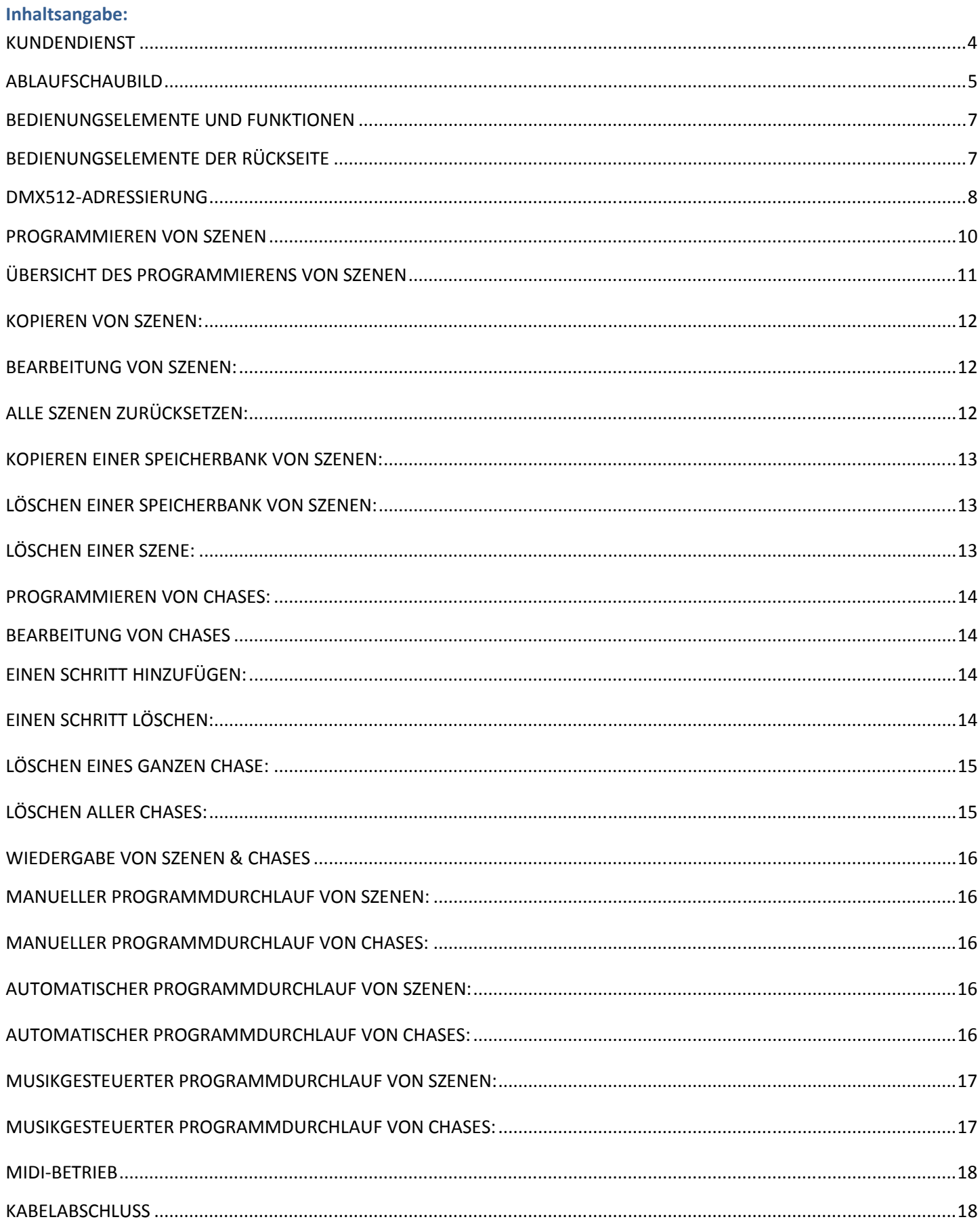

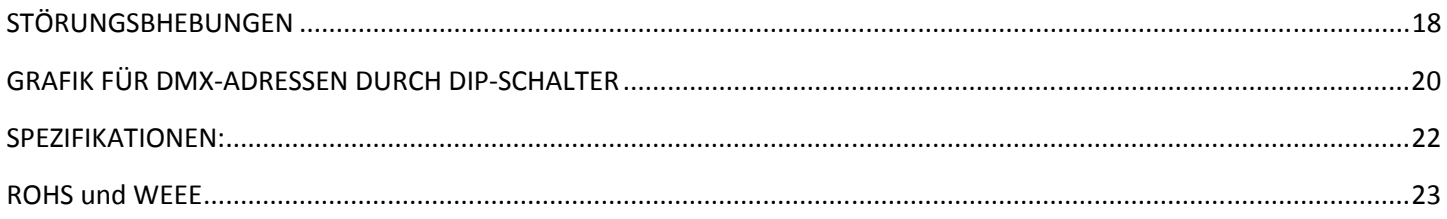

#### KUNDENDIENST

Falls Sie auf Probleme jeglicher Art stoßen, kontaktieren Sie bitte ihnen American Audio Shop Ihres Vertrauens.

Wir bieten Ihnen ebenso die Möglichkeit an, uns persönlich zu kontaktieren: Sie können uns durch unsere Webseite www.americandi.eu oder durch unsere E-Mail support@adjgroup.eu erreichen.

Achtung! Benutzen Sie, um das Risiko von Stromschlägen oder Feuer zu verhindern oder zu reduzieren, dieses Gerät niemals im Regen oder bei hoher Luftfeuchtigkeit.

Achtung! Es sind keine vom Kunden reparierbaren Teile im Inneren des Geräts vorhanden. Versuchen Sie nicht, Reparaturen selbstständig durchzuführen. Diese unerlaubten Reparaturen führen zum Verlust der Herstellergarantie.

Im unwahrscheinlichen Fall, dass Ihr Gerät die Reparatur unseres Service benötigt, wenden Sie sich bitte an Elation.

Die Spezifikationen können ohne vorherige Benachrichtigung geändert werden!

# ABLAUFSCHAUBILD

**Dies ist der Ablauf, in dem Sie den DMX Operator programmieren.** 

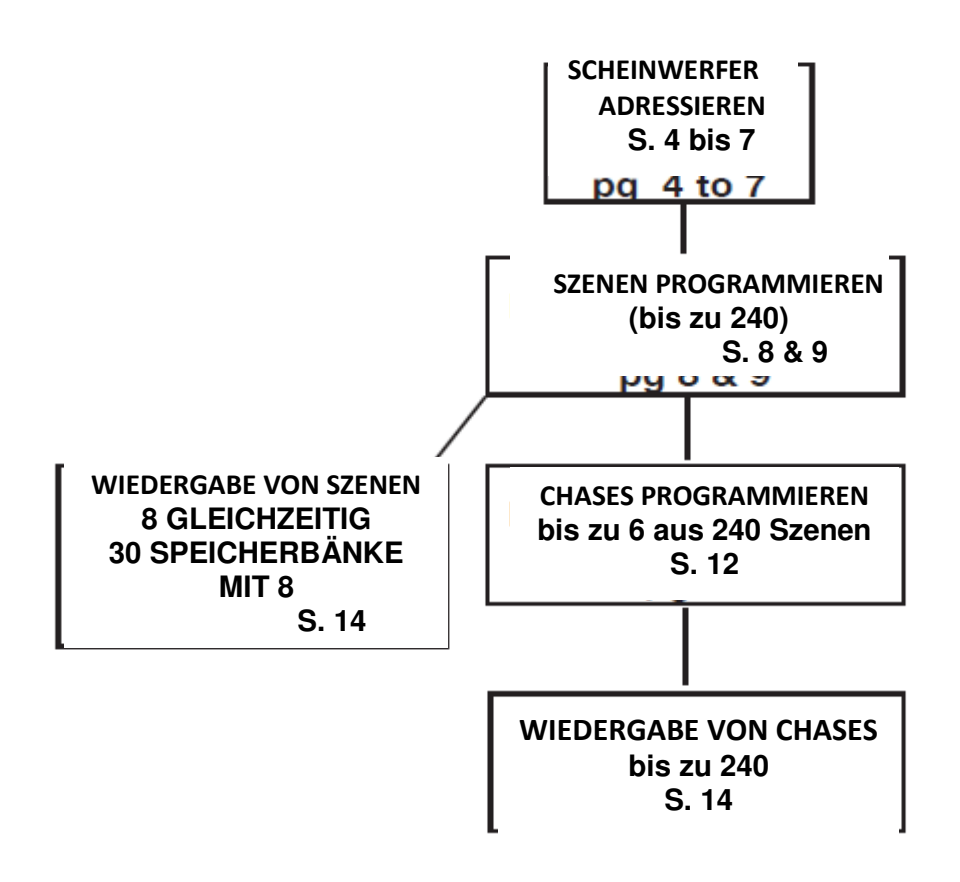

# ABLAUFSCHAUBILD (Fortsetzung)

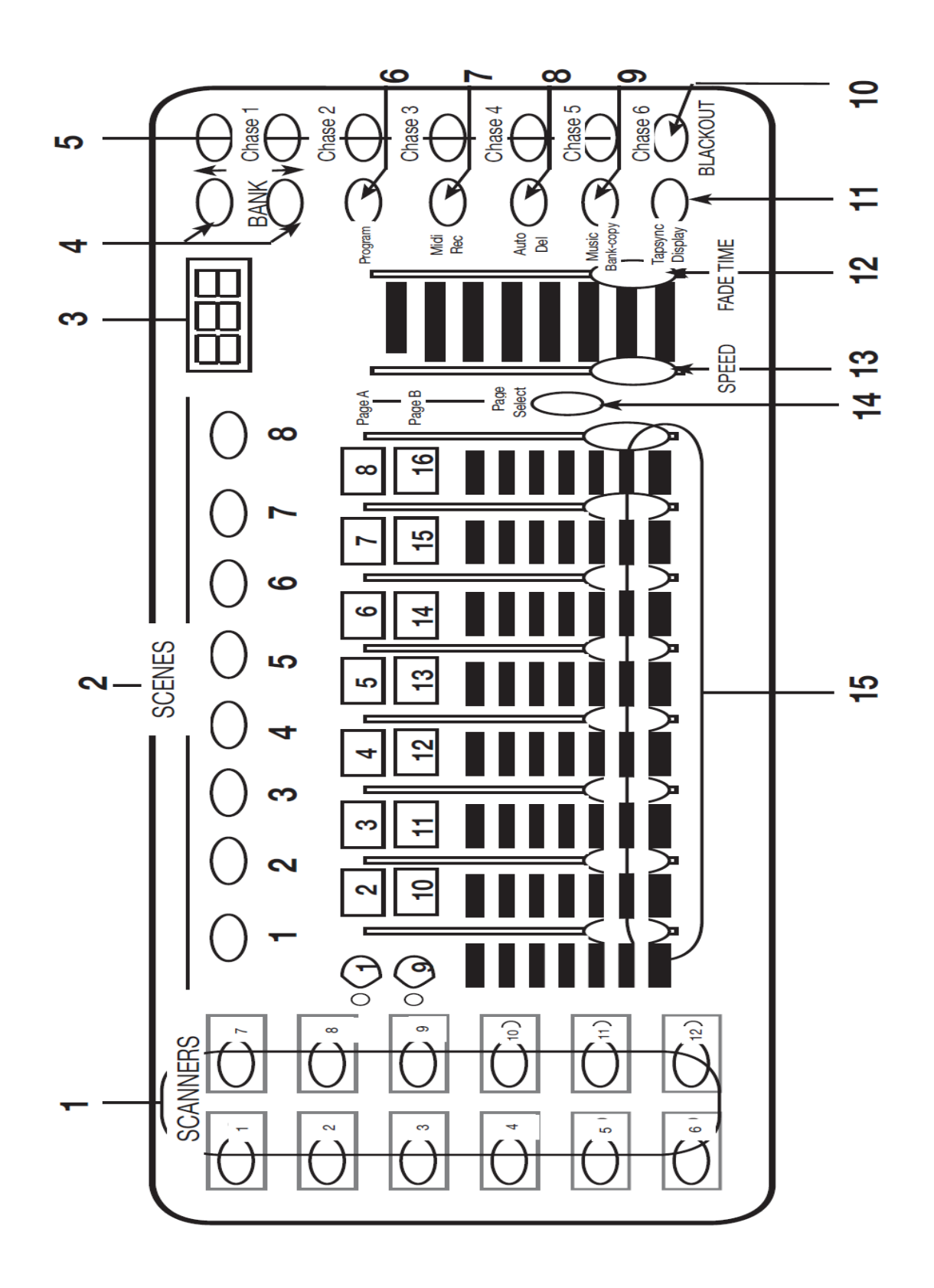

### BEDIENUNGSELEMENTE UND FUNKTIONEN

1. SCANNER-TASTEN – Diese Tasten werden benutzt, um einen oder alle 12 Scheinwerfer auszuwählen. Hier wird eingestellt, welcher DMX-Kanal an die Scheinwerfer geführt wird. Scanner 1 steuert die Kanäle 1 bis 16.

Scanner 2 steuert die Kanäle 17 bis 32.

Bitte lesen Sie auf Seite 7 nähere Informationen zur Adressierung von Scheinwerfern.

2. SCENE-TASTE – Wird genutzt, um Szenen im Programm-Modus zu speichern, oder Ihre Szenen im Wiedergabe-Modus abzuspielen.

3. LED-DISPLAY – Zeigt die Werte und Einstellungen entsprechend der gewählten Funktion an.

4. BANK-TASTEN (↓ODER ↑ ) – Wählt den Speicher aus, den Sie benutzen wollen. (Es stehen Ihnen insgesamt 30 Speicherplätze zur Auswahl zur Verfügung.)

5. CHASE – Wird benutzt, um ein Chase (1-6) auszuwählen.

6. PROGRAM – Wird für die Aktivierung des Programm-Modus genutzt. Das Display blinkt, wenn dieser Modus aktiviert wird.

7. MIDI / REC – Wird zur Steuerung des MIDI-Betriebs oder zur Aufnahme von jedem Schritt für eine Szene oder ein Chase genutzt.

8. AUTO / DEL – Wählt im Chase-Modus die AUTO-Geschwindigkeit oder löscht Szenen und / oder Chases.

9. MUSIC / BANK COPY- Wird benutzt, um die Musiksteuerung im Chase-Modus auszulösen oder um eine Speicherbank von Szenen von einem Programm-Modus in einen anderen zu kopieren. 10. BLACKOUT – Deaktiviert oder aktiviert alle Kanal-Ausgaben

11. TAP SYNC / DISPLAY - Im Auto-Chase-Modus wird diese Taste benutzt, um die Frequenz eines Chase zu verändern und ebenfalls, um das LCD-Display im manuellen Chase zu verändern.

12. FADE TIME SLIDER – Wird benutzt, um die FADING-ZEIT einzustellen. Die Fading-Zeit ist die Zeitspanne, die DMX Operator benötigt, um vollständig von einer Szene in eine andere zu wechseln.

Wenn zum Beispiel der Fading-Time-Schieberegler auf 0 (null) eingestellt ist, wird der Szenenwechsel sofort durchgeführt. Wenn der Schieberegler auf "30s" gestellt ist, wird der DMX Operator 30 Sekunden benötigen, um einen kompletten Wechsel von einer Szene in eine andere zu tätigen.

13. SPEED SLIDER – Wird benutzt, um die Chase-Geschwindigkeit im Auto-Modus einzustellen.

14. PAGE SELECT – Wird benutzt, um die Seite der Fader zwischen SEITE A (1-8) und SEITE B (9-16) von jeder Scanner-Taste auszuwählen.

15. FADER-TASTEN (1-8) – Werden benutzt, um die Intensität zwischen 0% und 100% einzustellen oder um den DMX-Ausgabelevel von jedem Kanal zwischen 0 und 255 einzustellen.

BEDIENUNGSELEMENTE DER RÜCKSEITE

16. MIDI IN- Empfängt MIDI-Daten.

17. DMX POLARITY AUSWAHL – Ändert die Einstellung der Polarität der DMX-Ausgabe.

18. DMX OUT – Wird für das Übertragen von DMX-Signalen an Scheinwerfer oder Scheinwerfergruppen benutzt.

19. GLEICHSPANNUNGSEINGABE – akzeptier 9~12V Gleichspannung, 300 mA Minimum, Leistungszufuhr.

# BEDIENUNGSELEMENTE DER RÜCKSEITE (Fortsetzung)

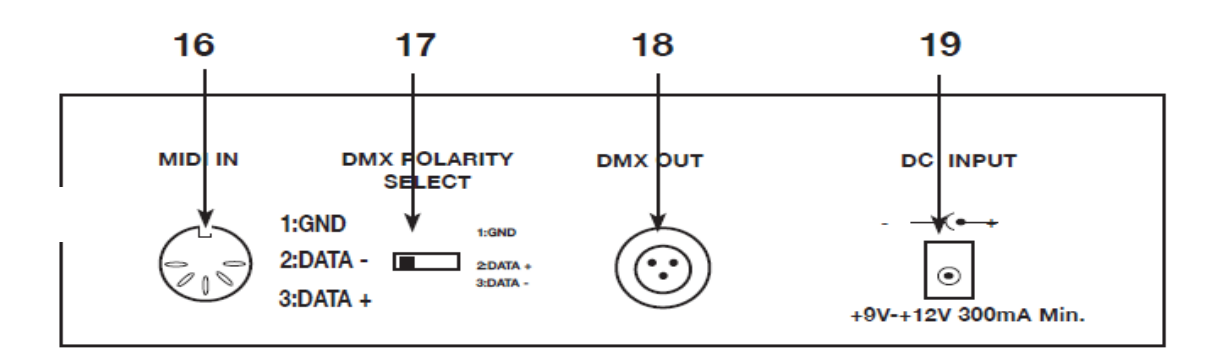

# DMX512-ADRESSIERUNG

**WENN SIE IHRE SCHEINWERFER ADRESSIEREN, FOLGEN SIE DEN STARTADRESSEN IN DIESEM BUCH UND NOCHT DEN ADRESSEN, DIE SIE IN DER BEDIENUNGSANLEITUNG IHRES SCHEINWERFERS FINDEN**

**DMX 512 ist ein Protokoll, das bis zu 512 gemultiplexte Kanäle auf ein Mal durch ein normales Kabel verschickt. Jeder Kanal hat einen Wert zwischen 0 und 255. Sie stellen die Adresse für jeden Empfänger (Scheinwerfer) ein, indem Sie die DIP-Schalter oder eine Art digitale Anzeige benutzen. Jeder DIP-Schalter hat eine ADRESSE, die auf einem binären Code basiert.** 

**DIP-Schalter Nr. 1 Nr. 2 Nr. 3 Nr. 4 Nr. 5 Nr. 6 Nr. 7 Nr. 8 Nr. 9** 

**Wert 1 2 4 8 16 32 64 128 256** 

**SIE WÄHLEN DIE ADRESSE DIE SIE WOLLEN, INDEM SIE DIE SUMME DER DIP-SCHALTER EINSTELLEN.** 

**DIP-Schalter Nr. 10 wird nicht für DMX genutzt, aber er dient normalerweise dazu, einige Funktionen einzustellen, z. B.: Master/Slave, Musikaktivierung oder das Empfangen der DMX-Steuerung.**

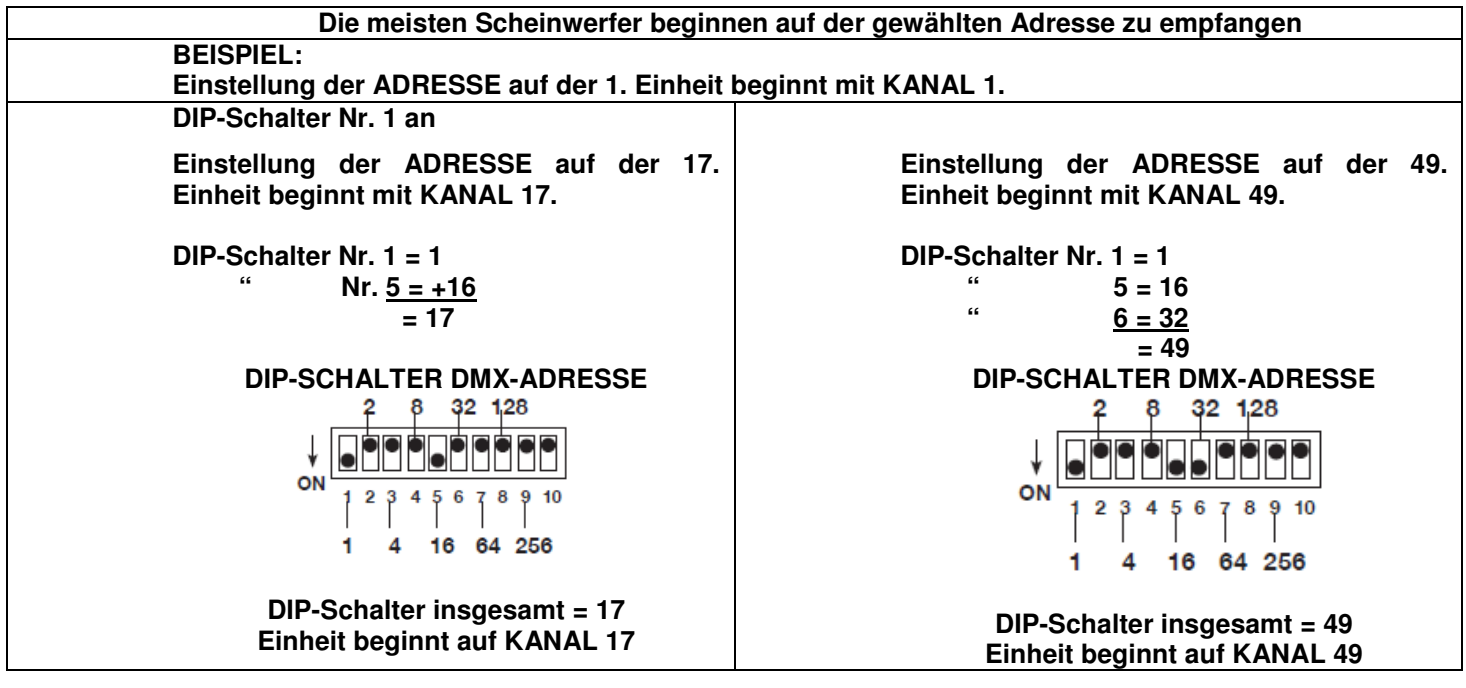

# DMX512-ADRESSIERUNG (Fortsetzung)

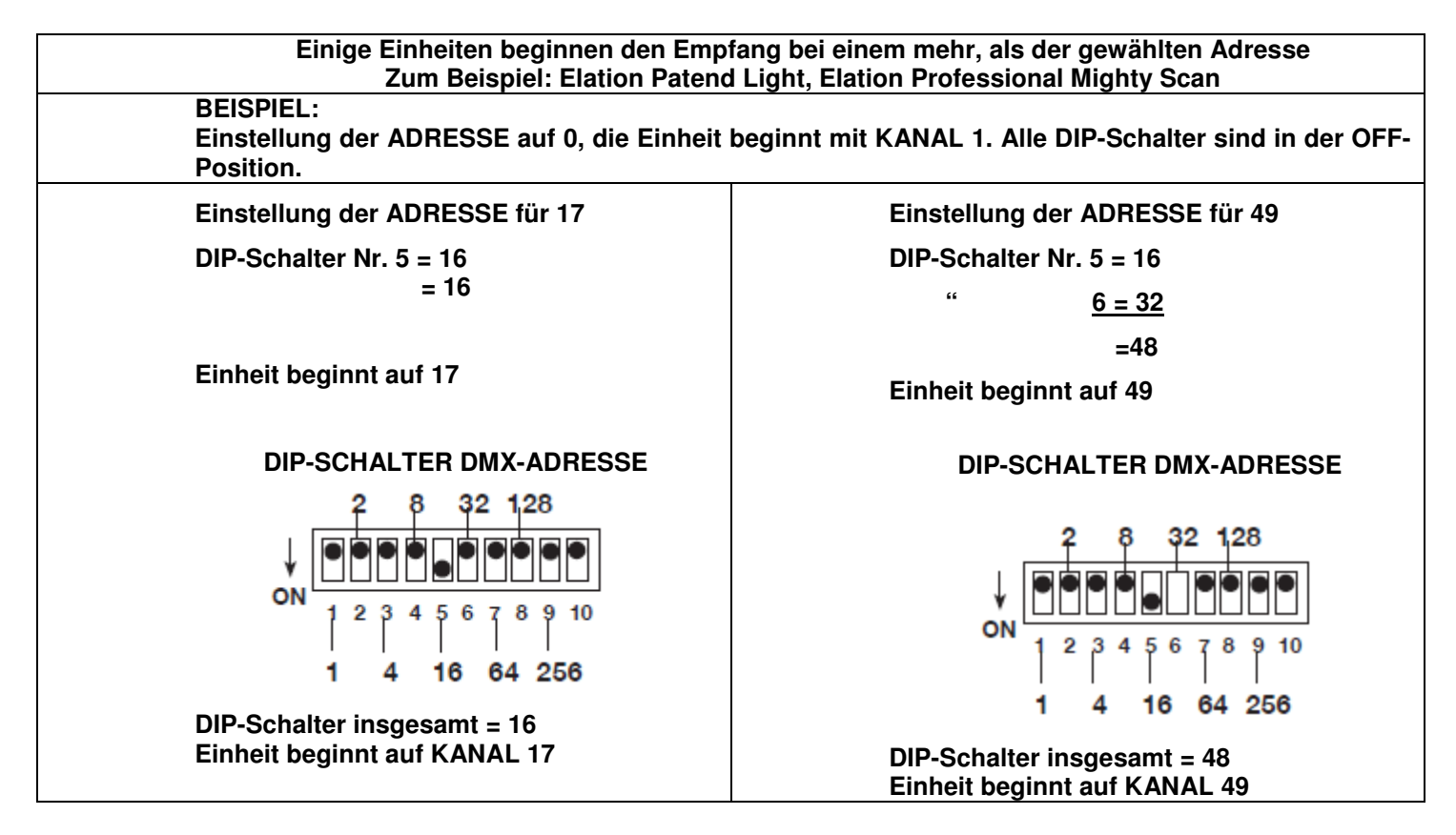

**Obwohl DMX 512 Standard für die Lichtsteuerung ist, gibt es dieses Mal einige Unterschiede, die Sie kennen sollten. Einer ist die Pin-Konfiguration. DATA + und DATA sind vertauscht. Dies kann durch den Umkehr-Schalter auf dem DMX Operator korrigiert werden. Benutzen Sie, wenn Sie einige Scheinwerfer von jeder Polarität haben, einen Z-DMXADAPT zwischen den Scheinwerfern.**

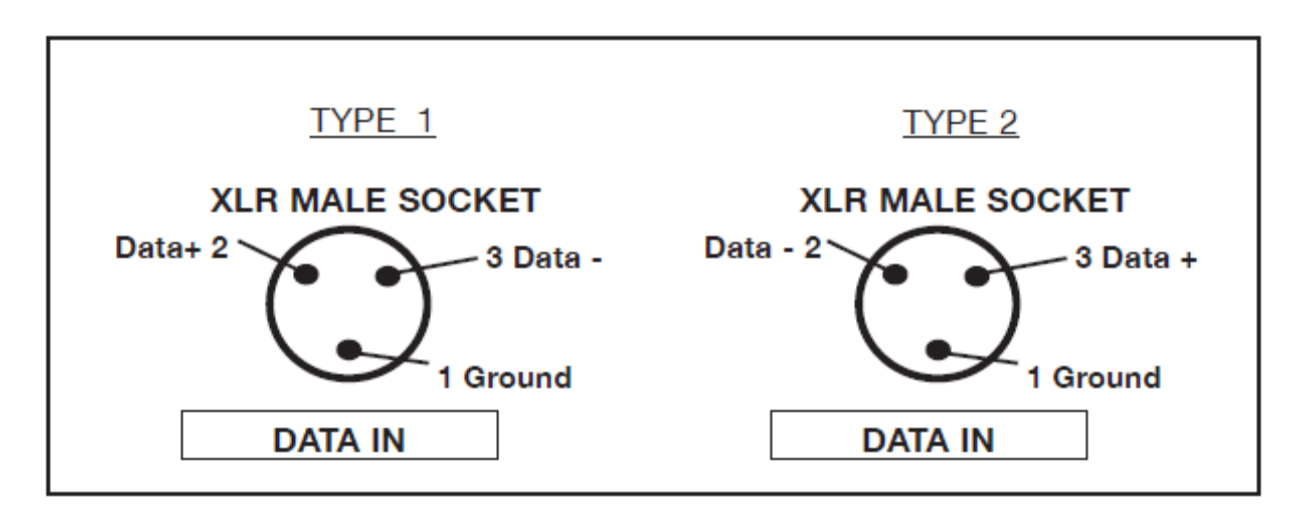

#### DMX512-ADRESSIERUNG (Fortsetzung)

#### **Adressierung der Scheinwerfer**

**Um mit dem DMX Operator die individuelle Steuerung über jeden Scheinwerfer zu haben, sollten die Scheinwerfer-Adressen wie folgt sein.** 

**Scanner-Taste Nr. 1 beginnt bei 1 Scanner-Taste Nr. 2 beginnt bei 17 Scanner-Taste Nr. 3 beginnt bei 33 Scanner-Taste Nr. 4 beginnt bei 49 Scanner-Taste Nr. 5 beginnt bei 65 Scanner-Taste Nr. 6 beginnt bei 81 Scanner-Taste Nr. 7 beginnt bei 97 Scanner-Taste Nr. 8 beginnt bei 113 Scanner-Taste Nr. 9 beginnt bei 129 Scanner-Taste Nr. 10 beginnt bei 145 Scanner-Taste Nr. 11 beginnt bei 161 Scanner-Taste Nr. 12 beginnt bei 177** 

**Wenn Sie nicht sicher sind, wie die Startadresse auf Ihrem Scheinwerfer eingestellt wird, dann sehen Sie bitte auf den Grafiken auf Seite 20 & 21 dieser Bedienungsanleitung nach.** 

#### PROGRAMMIEREN VON SZENEN

1. DRÜCKEN SIE DIE PROGRAMM-TASTE (ABB. 6) und halten Sie sie für drei (3) Sekunden gedrückt, um den Programm-Modus zu aktivieren. Das LCD-DISPLAY (Abb. 3) wird anzeigen durch das wiederholte schnelle Blinken des Lichts neben dem 'PROG anzeigen, dass Sie sich im Programm-Modus befinden.

2. Wählen Sie einen Scheinwerfer aus, den Sie programmieren wollen, indem Sie einen oder alle SCANNER-TASTEN 1 BIS 12 (Abb. 2) betätigen.

3. Stellen Sie die Schieberegler auf die gewünschte Einstellung für den Scheinwerfer oder die Scheinwerfer ein, die Sie programmieren (z. B. Farbe, Motivblende, Drehung, Schwenkung, Geschwindigkeit usw.), indem Sie den Wert der Schieberegler einstellen. Benutzen Sie die PAGE-A & B-TASTEN, wenn Ihr Scheinwerfer mehr als acht Kanäle hat. Wenn Sie von SEITE A oder B wählen, müssen Sie Schieberegler benutzen, um Kanäle zu aktivieren.

4. Sobald Sie die gewünschte Einstellung und oder Position für Ihren Scheinwerfer gefunden haben, können Sie die SCANNER-TASTE betätigen, die Sie programmiert haben - dies stoppt die Einstellung dieses Scheinwerfers oder dieser Scheinwerfer. Sie können jetzt eine andere SCANNER-Taste betätigen, um einen anderen Scheinwerfer zu wählen, den Sie einstellen möchten. Sie können mehr als einen Scheinwerfer zur selben Zeit einstellen, indem Sie mehr als eine Scanner-Taste zur selben Zeit auswählen.

5. Wiederholen Sie die Schritte 2 und 3, bis alle Scheinwerfer so eingestellt sind, wie Sie es wollen.

6. Betätigen Sie, wenn die gesamte Szene zu Ihrer Zufriedenheit eingestellt ist, die MIDI / REC-Taste (Abb. 7) und lassen Sie sie wieder los. .

8. Betätigen Sie dann eine SCENE-TASTE 1-8 (Abb. 2), um diese Szene abzuspeichern. ALLE LEDS WERDEN 3 MAL AUFLEUCHTEN. Auf dem LCD werden die Speicherbank und die Szene angezeigt, auf den Ihre Szene abgespeichert wurde.

9. Wiederholen Sie die Schritte 2-8, um Ihre ersten 8 Szenen aufzunehmen.

Sie können für den Fall, dass Sie Ihrer Show weitere Scheinwerfer zufügen wollen, die Einstellungen einer Scanner-Taste auf eine andere kopieren. Sie müssen lediglich die Scanner-

# PROGRAMMIEREN VON SZENEN (Fortsetzung)

Taste, die Sie kopieren möchten, drücken und gedrückt halten und dann die Scanner-Taste betätigen, auf die Sie die Einstellungen kopieren möchten.

10. Benutzen Sie jetzt die UP- und DOWN-BANK-TASTEN (Abb. 4), um weitere Speicherbänke mit Szenen aufzunehmen. Es sind 30 Speicherbänke vorhanden und Sie können auf jeder Speicherbank bis zu 8 Szenen speichern, was insgesamt 240 Szenen macht.

11. Um den Programm-Modus zu verlassen, müssen Sie die PROGRAMM-TASTE (ABB. 6) drücken und für 3 Sekunden gedrückt halten.

Wenn Sie das Programmieren ausschalten, wird das Blackout-LED leuchten - betätigen Sie die BLACKOUT-TASTE, um die Blackout-Funktion zu deaktivieren.

# *ÜBERSICHT DES PROGRAMMIERENS VON SZENEN*

Um dies noch ein Mal zu übersehen, ist die die Anleitung, wie Sie ein einfaches Kastenmuster mit 4 Schritten erstellen.

1. Drücken Sie die PROGRAMM-TASTE (ABB. 6) und halten Sie sie für drei (3) Sekunden gedrückt.

2. Wählen Sie einen oder mehrere Scheinwerfer aus, die Sie programmieren möchten, indem Sie die SCANNER-TASTEN 1 BIS 12 benutzen.

BEACHTEN SIE: AM ANFANG KANN ES EINFACHER SEIN, WENN VIER BECHER ODER ANDERE OBJEKTE AUF DEN BODEN ALS RICHTLINIE PLATZIERT WERDEN.

3. Stellen Sie auf den Schiebereglern nach Ihrem Wunsch die Farbe, die Motivblende ein - stellen Sie die Spiegel durch die Benutzung von Dreh- und Schwenkbewegungen so ein, dass Sie auf die untere Ecke der Tanzfläche zeigen.

4. Drücken Sie die MIDI / REC-TASTE (ABB. 7) und lassen Sie sie wieder los.

5. Betätigen Sie dann die SCENE-TASTE 1 – ALLE LEDS WERDEN 3 MAL AUFLEUCHTEN.

6. Stellen Sie die Schieberegler für die Schwenkbewegung ein, damit die Spiegel in die andere untere Ecke der Tanzfläche herübergehen.

7. Drücken Sie die MIDI / REC-TASTE (ABB. 7) und lassen Sie sie wieder los.

8. Betätigen Sie dann die SCENE-TASTE 2 – ALLE LEDS WERDEN 3 MAL AUFLEUCHTEN.

9. Stellen Sie die Schieberegler für die Drehbewegung ein, damit die Spiegel in die obere Ecke der Tanzfläche herübergehen.

10. Drücken Sie die MIDI / REC-TASTE (ABB. 7) und lassen Sie sie wieder los.

11. Betätigen Sie jetzt die SCENE-TASTE 3 – ALLE LEDS WERDEN 3 MAL AUFLEUCHTEN.

12. Stellen Sie die Schieberegler für die Schwenkbewegung ein, damit die Spiegel in die andere obere Ecke der Tanzfläche herübergehen. Indem Sie die Scene-Tasten 1 bis 4 der Reihe nach betätigen, sollten Sie nun ein Kastenmuster haben.

 Falls Sie ein Problem haben sollten, dann beziehen Sie sich auf die Störungsbehebungen auf Seite ?? Jetzt können Sie diese Szenen benutzen, um die Szenen 5-8 mit demselben Kastenmuster mit anderen Farben und Motivblenden zu programmieren.

- 1. Betätigen Sie die SCENE-TASTE 1 und machen Sie die Einstellungen für die Farbe und Motivblende.
- 2. Drücken Sie die MIDI / REC-TASTE (ABB. 7) und lassen Sie sie wieder los.
- 3. Betätigen Sie dann die SCENE-TASTE 5 ALLE LEDS WERDEN 3 MAL AUFLEUCHTEN.
- 4. Betätigen Sie die SCENE-TASTE 2 und machen Sie die Einstellungen für die Farbe und Motivblende.
- 5. Drücken Sie die MIDI / REC-TASTE (ABB. 7) und lassen Sie sie wieder los.
- 6. Betätigen Sie dann die SCENE-TASTE 6 ALLE LEDS WERDEN 3 MAL AUFLEUCHTEN.
- 7. Betätigen Sie die SCENE-TASTE 3 und machen Sie die Einstellungen für die Farbe und Motivblende.

# PROGRAMMIEREN VON SZENEN (Fortsetzung)

8. Drücken Sie die MIDI / REC-TASTE (ABB. 7) und lassen Sie sie wieder los.

9. Betätigen Sie dann die SCENE-TASTE 7 – ALLE LEDS WERDEN 3 MAL AUFLEUCHTEN.

10. Betätigen Sie die SCENE-TASTE 4 und machen Sie die Einstellungen für die Farbe und Motivblende.

11. Drücken Sie die MIDI / REC-TASTE (ABB. 7) und lassen Sie sie wieder los.

13. Betätigen Sie dann die SCENE-TASTE 8 – ALLE LEDS WERDEN 3 MAL AUFLEUCHTEN.

DIES GIBT IHNEN 8 SZENEN MIT 2 VERSCHIEDEN FARBIGEN BOXMUSTERN.

SOBALD SIE ALLE SZENEN AUFGENOMMEN HABEN, KÖNNEN SIE ZUM PROGRAMMIEREN VON CHASES ÜBERGEHEN, SIEHE SEITE 12.

# *KOPIEREN VON SZENEN:*

Diese Funktion ermöglicht es Ihnen, die Einstellungen einer Szene in eine ander Szene zu kopieren.

1. Drücken Sie die PROGRAMM-TASTE (ABB. 6) für drei (3) Sekunden gedrückt, um den Programm-Modus zu aktivieren. Das LCD-DISPLAY (Abb. 3) wird anzeigen durch das wiederholte schnelle Blinken des Lichts neben dem 'PROG den Programm-Modus anzeigen.

2. Benutzen Sie die Up- und DOWN-BANK-TASTEN (ABB. 4), um die Speicherbank zu lokalisieren, die die Szene beinhaltet, die Sie kopieren möchten.

3. Betätigen Sie die SCENE-TASTE (ABB. 5), die die Szene beinhaltet, die Sie kopieren möchten.

4. Benutzen Sie die Up- und DOWN-BANK-TASTEN (ABB. 4), um die Speicherbank auszuwählen, auf die Sie die Szene kopieren möchten.

5. Betätigen Sie die MIDI / REC-TASTE (ABB. 7) gefolgt von der SCENE-TASTE (ABB. 5), auf der Sie eine Kopie erstellen möchten.

# *BEARBEITUNG VON SZENEN:*

Diese Funktion ermöglicht Ihnen, Änderungen in einer Szene zu machen, nachdem diese programmiert worden ist.

1. Drücken Sie die PROGRAMM-TASTE (ABB. 6) für drei (3) Sekunden gedrückt, um den Programm-Modus zu aktivieren. Das LCD-DISPLAY (Abb. 3) wird anzeigen durch das wiederholte schnelle Blinken des Lichts neben dem 'PROG den Programm-Modus anzeigen.

2. Benutzen Sie die Up- und DOWN-BANK-TASTEN (ABB. 4), um die Speicherbank zu lokalisieren, die die Szene beinhaltet, die Sie bearbeiten möchten.

3. Wählen Sie die Szene, die Sie bearbeiten möchten, indem Sie die zugehörige SCENE-TASTE (ABB. 5) betätigen.

4. Benutzen Sie die SCHIEBEREGLER (ABB.15), um die von Ihnen gewünschten Einstellungen durchzuführen.

5. Betätigen Sie, sobald Sie Ihre Veränderungen eingestellt haben, die MIDI / REC-TASTE (ABB. 7) gefolgt von der SCENE-TASTE (ABB. 2), die der Szene übereinstimmt, die Sie bearbeiten. Das wird die bearbeitete Szene wieder auf den Speicherplatz abspeichern.

Vergewissern Sie sich, dass Sie dieselbe Szene auswählen, die Sie in Schritt 4 ausgewählt haben – andernfalls können Sie versehentlich eine bestehende Szene überschreiben.

# *ALLE SZENEN ZURÜCKSETZEN:*

Diese Funktion löscht alle Szenen auf allen Speicherbänken (ALLE Kanäle der Szenen warden zurückgesetzt auf die Ausgabe 0).

1. Drücken Sie die PROGRAMM-Taste (Abb. 6) und halten Sie sie gedrückt.

# PROGRAMMIEREN VON SZENEN (Fortsetzung)

2. Drücken Sie, während Sie die PROGRAMM-TASTE (ABB. 6) gedrückt halten, die BANK-DOWN-TASTE (ABB. 4) und halten Sie sie gedrückt.

- 3. Trennen Sie die Stromverbindung und lassen Sie alle Tasten los.
- 4. Schließen Sie die Stromverbindung wieder an alle Szenen sollten jetzt gelöscht sein.

# *KOPIEREN EINER SPEICHERBANK VON SZENEN:*

Diese Funktion kopiert die Einstellungen einer Speicherbank in eine andere.

1. Drücken Sie die PROGRAMM-TASTE (ABB. 6) für drei (3) Sekunden gedrückt, um den Programm-Modus zu aktivieren. Das LCD-DISPLAY (Abb. 3) wird anzeigen durch das wiederholte schnelle Blinken des Lichts neben dem 'PROG den Programm-Modus anzeigen.

2. Wählen Sie die SPEICHERBANK (ABB. 4) aus, die Sie kopieren möchten.

3. Drücken Sie die MIDI / REC-TASTE (ABB. 7) und lassen Sie sie wieder los.

4. Wählen Sie die SPEICHERBANK (ABB. 4) aus, auf die Sie die Kopie erstellen möchten.

5. Betätigen Sie die MUSIC/BANK-COPY-TASTE (ABB. 9) und das LCD-DISPLAY (ABB. 3) wird kurz aufleuchten und so anzeigen, dass die Funktion durchgeführt wurde.

# *LÖSCHEN EINER SPEICHERBANK VON SZENEN:*

1. Drücken Sie die PROGRAMM-TASTE (ABB. 6) für drei (3) Sekunden gedrückt, um den Programm-Modus zu aktivieren. Das LCD-DISPLAY (Abb. 3) wird anzeigen durch das wiederholte schnelle Blinken des Lichts neben dem 'PROG den Programm-Modus anzeigen.

2. Wählen Sie die SPEICHERBANK (ABB. 4) aus, die Sie löschen möchten.

3. Drücken Sie die AUTO/DEL-TASTE (ABB. 8) und halten Sie sie gedrückt.

4. Drücken Sie, während Sie die AUTO/DEL-TASTE (ABB. 8) gedrückt halten, die MUSIC/BANK-COPY-TASTE (ABB. 4) und halten Sie sie gleichzeitig gedrückt.

5. Lassen Sie beide Tasten gleichzeitig los, das LCD-DISPLAY (ABB. 3) sollte kurzzeitig aufleuchten, um anzuzeigen, dass die Funktion durchgeführt wurde.

# *LÖSCHEN EINER SZENE:*

Diese Funktion wird die DMX-Kanäle einer einzelnen SZENE auf 0 zurücksetzen.

1. Drücken Sie, während Sie die AUTO/DEL-TASTE (ABB. 8) gedrückt halten, die SCENE-TASTE (ABB. 2) 1- 8, die Sie löschen wollen.

### PROGRAMMIEREN VON CHASES:

# *BEACHTEN SIE: SIE MÜSSEN SZENEN PROGRAMMIEREN, BEVOR SIE EIN CHASE PROGRAMMIEREN KÖNNEN.*

1. Drücken Sie die PROGRAMM-TASTE (ABB. 6) für drei (3) Sekunden, um den Programm-Modus zu aktivieren. Das LCD-DISPLAY (Abb. 3) wird anzeigen durch das wiederholte schnelle Blinken des Lichts neben dem 'PROG den Programm-Modus anzeigen.

2. Wählen Sie eine beliebige CHASE-TASTE 1 BIS 6 (ABB. 5) aus, die Sie programmieren wollen.

3. Wählen Sie eine gewünschte Szene durch SCENE-TASTE (ABB. 2) von einer beliebigen Speicherbank aus, die zuvor aufgenommen wurde.

4. Drücken Sie die MIDI / REC-TASTE (ABB. 7). Alle LEDs werden 3 Mal aufleuchten.

5. Wiederholen Sie die Schritte 3 & 4 beliebig oft. Sie können bis zu 240 Schritte in einem Chase speichern.

6. Um die Programmier-Funktion zu verlassen, müssen Sie die PROGRAMM-TASTE (ABB. 6) drücken und für drei (3) Sekunden gedrückt, um den Programm-Modus zu deaktivieren. Das LCD-DISPLAY (Abb. 3) wird auf den Blackout-Modus hindeuten, indem ein Punkt neben dem 'Blackout' wiederholt schnell aufleuchtet. Sie können nun das aufgenommene Chase wiedergeben. Seite 14

### BEARBEITUNG VON CHASES

### *EINEN SCHRITT HINZUFÜGEN:*

1. Drücken Sie die PROGRAMM-TASTE (ABB. 6) für drei (3) Sekunden, um den Programm-Modus zu aktivieren. Das LCD-DISPLAY (Abb. 3) wird durch das wiederholte schnelle Blinken des Lichts neben dem 'PROG' den Programm-Modus anzeigen.

2. Wählen Sie eine beliebige CHASE-TASTE 1 BIS 6 (ABB. 5) aus, zu der Sie einen Schritt hinzufügen möchten.

3. Drücken Sie die TAP-SYNC/DISPLAY-TASTE (ABB. 11) und lassen Sie sie wieder los. Das Display wird nun in den Schritt umgeschaltet, den Sie gerade geöffnet haben.

4. Benutzen Sie, nachdem Sie die TAP-SYND/DISPLAY-TASTE (ABB. 11) betätigt haben, die UP- und DOWN-TASTEN, um manuell zu den SCHRITT zu scrolle, nach den Sie einen Schritt einfügen wollen.

5. Betätigen Sie die MIDI/REC-TASTE (ABB. 7) und das LCD wird eine Schritt-Nummer höher angezeigt.

6. Betätigen Sie die Scene-Taste, die Sie einfügen wollen.

6. Betätigen Sie die MIDI/REC-TASTE (ABB. 7) erneut, um den neuen Schritt einzufügen.

7. Betätigen Sie die TAP-SYNC/DISPLAY-TASTE (ABB. 11) und lassen Sie sie wieder los, um zu dem normalen Display-Betrieb zurückzukehren.

#### *EINEN SCHRITT LÖSCHEN:*

1. Drücken Sie die PROGRAMM-TASTE (ABB. 6) für drei (3) Sekunden, um den Programm-Modus zu aktivieren. Das LCD-DISPLAY (Abb. 3) wird durch das wiederholte schnelle Blinken des Lichts neben dem 'PROG' den Programm-Modus anzeigen.

2. Wählen Sie eine beliebige CHASE-TASTE 1 BIS 6 (ABB. 5) aus, die den Schritt enthält, den Sie löschen möchten.

3. Drücken Sie die TAP-SYNC/DISPLAY-TASTE (ABB. 11) und lassen Sie sie wieder los.

4. Benutzen Sie, nachdem Sie die TAP-SYND/DISPLAY-TASTE (ABB. 11) betätigt haben, die UP- und DOWN-TASTEN, um manuell zu den SCHRITT zu scrolle, den Sie löschen wollen.

5. Wenn Sie den Schritt erreicht haben, den Sie löschen möchten, drücken Sie die AUTO/DEL-TASTE (ABB. 8) und lassen Sie sie wieder los.

# BEARBEITUNG VON CHASES (Fortsetzung)

# *LÖSCHEN EINES GANZEN CHASE:*

1. Drücken Sie die PROGRAMM-TASTE (ABB. 6) für drei (3) Sekunden, um den Programm-Modus zu aktivieren. Das LCD-DISPLAY (Abb. 3) wird durch das wiederholte schnelle Blinken des Lichts neben dem 'PROG' den Programm-Modus anzeigen.

2. Betätigen Sie die CHASE-TASTE (ABB. 5), die Sie löschen wollen, und halten Sie sie gedrückt.

3. Drücken Sie, während Sie die CHASE-TASTE (ABB. 5) gedrückt halten, die AUTO/DEL-TASTE (ABB. 9) und lassen Sie sie wieder los.

4. Lassen Sie die CHASE-TASTE (ABB. 5) los. Das Chase sollte jetzt gelöscht sein.

# *LÖSCHEN ALLER CHASES:*

Diese Funktion ermöglicht Ihnen, alle Chase-Speicherplätze zu leeren (alle Chases zu löschen).

1. Drücken Sie die AUTO/DEL- & BANKDOWN-TASTEN (ABB. 8) und halten Sie sie gedrückt.

2. Trennen Sie, während Sie die AUTO/DEL- & BANKDOWN-TASTEN (ABB. 8) gedrückt halten, die Stromverbindung.

3. Schließen Sie das Netzkabel wieder an, während Sie die AUTO/DEL- & BANKDOWN-TASTEN (ABB. 8) gedrückt halten und halten Sie sie für 3 Sekunden gedrückt - die LEDs werden aufleuchten und alle Chase-Speicherplätze sollten gelöscht sein.

# WIEDERGABE VON SZENEN & CHASES

# *MANUELLER PROGRAMMDURCHLAUF VON SZENEN:*

1. Wenn die Stromverbindung zum ersten Mal hergestellt wird, ist das Gerät in den Manuellen-Szene-Modus eingestellt.

2. Vergewissern Sie sich, dass die LEDS DER AUTO- & MUSIC-TASTEN (ABB. 8 UND 9) nicht leuchten.

3. Benutzen Sie die UP- und DOWN-BANK-TASTEN (ABB. 4), um die SPEICHERBANK (ABB. 4) zu lokalisieren, die die Szene beinhaltet, die Sie durchlaufen möchten.

4. Betätigen Sie die SCENE-TASTEN (ABB. 2), um die Szene abzuspielen, die Sie ausgewählt haben.

# *MANUELLER PROGRAMMDURCHLAUF VON CHASES:*

Diese Funktion ermöglicht Ihnen, manuelle alle Szenen in einem Chase zu durchgehen.

1. Drücken Sie die PROGRAMM-TASTE (ABB. 6) für drei (3) Sekunden, um den Programm-Modus zu aktivieren. Das LCD-DISPLAY (Abb. 3) wird anzeigen durch das wiederholte schnelle Blinken des Lichts neben dem 'PROG den Programm-Modus anzeigen.

2. Führen Sie ein Chase-Programm aus, indem Sie eine der acht CHASE-TASTEN (ABB. 5) auswählen.

5. Betätigen Sie die Sie die TAP/SYNC-TASTE (ABB. 11).

6. Benutzen Sie die BANK-TASTEN (ABB. 4), um durch die Chase-Programme zu scrollen.

Beachten Sie: Das Display wird die Anzahl von Schritten in einem Chase und nicht auf einer Szenen-Speicherbank oder die Nummer anzeigen.

### *AUTOMATISCHER PROGRAMMDURCHLAUF VON SZENEN:*

Diese Funktion wird eine Speicherbank mit programmierten Szenen in einer sequenziellen Schleife durchlaufen.

1. Betätigen Sie die AUTO/DEL-TASTE (ABB. 8), um den Auto-Modus zu aktivieren. Ein blinkendes Licht auf dem LCD-DISPLAY (ABB. 3) wird den Auto-Modus anzeigen.

2. Benutzen Sie jetzt die UP- und DOWN-BANK-TASTEN (Abb. 4), um eine Speicherbank mit Szenen auszuwählen, die durchlaufen werden soll.

3. Nachdem Sie die Speicherbank ausgewählt haben, die Sie durchlaufen wollen, können Sie die SPEED-TASTE (ABB. 13) und die FADE-SCHIEBEREGLER (ABB. 12) benutzen, um das Szenen-Chase anzupassen.

Beachten Sie: Sie können die Speicherbänke jederzeit ändern, um verschiedene Sequenzen von Szenen zu durchlaufen, indem Sie die UP- und DOWN-BANK-TASTEN (ABB. 4) benutzen.

Beachten Sie: Wenn Sie die Fading-Zeit einstellen, dann dürfen Sie diese niemals langsamer einstellen, als die Geschwindigkeitseinstellung - sonst wird Ihre Szene komplett ausgeführt, bevor ein neuer Schritt gesendet wird.

# *AUTOMATISCHER PROGRAMMDURCHLAUF VON CHASES:*

1. Wählen Sie das von Ihnen gewünschte Chase aus, indem Sie eine oder alle sechs CHASE-TASTEN (ABB. 5) betätigen.

2. Drücken Sie die AUTO/DEL-TASTE (ABB. 8) und lassen Sie sie wieder los.

3. Das entsprechende LED wird auf dem LCD-DISPLAY (ABB. 3) aufleuchten und damit anzeigen, dass der Auto-Modus aktiviert ist.

4. Stellen Sie die GESCHWINDIKEIT (ABB. 13) und die FADING-ZEIT (ABB. 12) auf die von Ihnen gewünschten Einstellungen ein.

5. Das Chase wird nun entsprechend der eingestellten Geschwindigkeit und Fading-Zeit durchlaufen.

# WIEDERGABE VON SZENEN & CHASES (Fortsetzung)

Beachten Sie: Sie können die Geschwindigkeit überschreiben, indem Sie die TAP-SYNC / DISPLAY-TASTE (ABB. 11) drei Mal antippen – das Chase wird dann entsprechend den Zeitintervallen Ihrer Schläge durchlaufen.

Beachten Sie: Wenn Sie die Fading-Zeit einstellen, dann dürfen Sie diese niemals langsamer einstellen, als die Geschwindigkeitseinstellung - sonst werden Ihre Szenen komplett ausgeführt, bevor ein neuer Schritt gesendet wird.

Beachten Sie: Wenn Sie alle Chase-Programme einfügen wollen, dann müssen Sie die AUTO/DEL-TASTE BETÄTIGEN, bevor Sie ein Chase wählen.

### *MUSIKGESTEUERTER PROGRAMMDURCHLAUF VON SZENEN:*

1. Betätigen Sie die MUSIC/BANK-COPY-TASTE (ABB. 9), um das entsprechende LED auf dem LCD-DISPLAY (ABB. 3) einzustellen.

2. Wählen Sie die Speicherbank aus, auf der die Szenen sind, die Sie in ein Chase-Programm einbauen wollen, indem Sie die UP- und DOWN-TASTEN (ABB. 4) benutzen – Sie können auch den MIDI-Controller benutzen, um die Szenen umzuschalten (siehe MIDI-Betrieb).

3. Betätigen Sie die MUSIC/BANK-COPY-TASTE (ABB. 9), um dies zu beenden.

### *MUSIKGESTEUERTER PROGRAMMDURCHLAUF VON CHASES:*

1. Wählen Sie das von Ihnen gewünschte Chase aus, indem Sie eine der sechs CHASE-TASTEN (ABB. 5) betätigen.

2. Drücken Sie die MUSIC/BANK-COPY-TASTE (ABB. 9) und lassen Sie sie wieder los.

3. Das entsprechende LED wird auf dem LCD-DISPLAY (ABB. 3) aufleuchten und damit anzeigen, dass der Musik-Modus aktiviert ist.

4. Das Chase-Programm wird jetzt musikgesteuert durchlaufen.

# MIDI-BETRIEB

Um den MIDI-Betrieb zu aktivieren:

1. Drücken und halten Sie die MIDI/REC-TASTE (ABB. 7) für drei Sekunden gedrückt - die letzen zwei Stellen des LCD-DISPLAYS (ABB. 3) werden BLINKEN, um den MIDI-Betrieb anzuzeigen.

2. Benutzen Sie die UP- und DOWN-BANK-TASTEN (ABB. 4), um den MIDI-Kanal 1 bis 16 auszuwählen, den Sie aktivierten wollen.

3. Drücken und halten Sie die MIDI/REC-TASTE (ABB. 7) für drei Sekunden gedrückt, um diese Funktion zu verlassen – der MIDI-Betrieb ist jetzt aktiviert. **EINSTELLUNGEN DES MIDI-KANALS** 

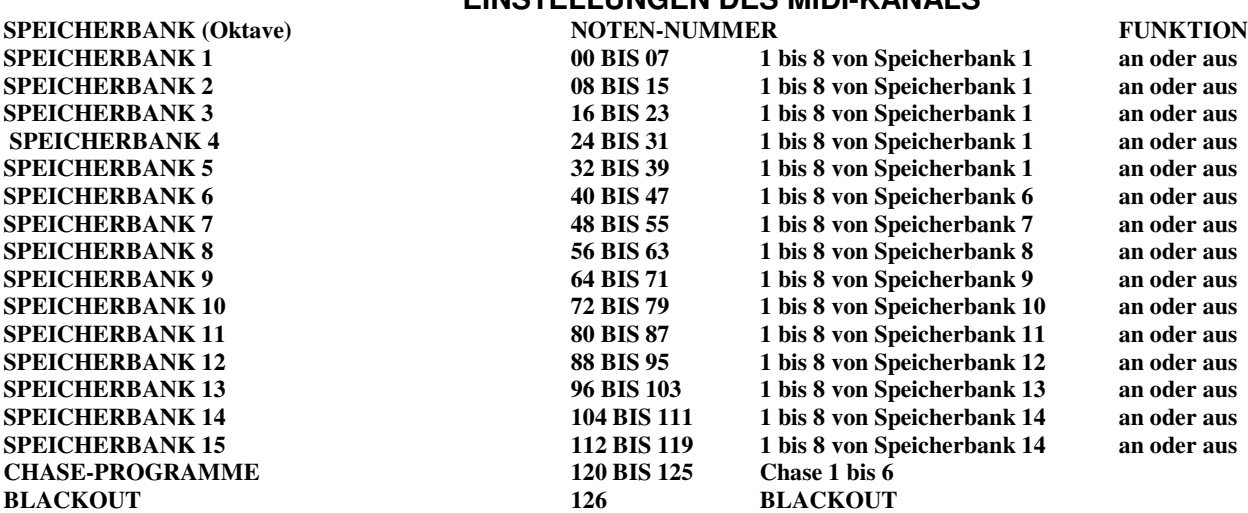

DER DMX OPERATOR empfängt nur MIDI-Noten und es kann sein, dass Sie Ihre Tastatur umstellen müssen, um die richtigen Noten zu finden.

#### KABELABSCHLUSS

Wenn die Gesamtlänge des Steuerungskabels 2,29m oder mehr beträgt, ist es nötig, das Kabel abzuschließen. Das kann wie folgt durchgeführt warden.

1: Viele Scheinwerfer haben einen eingebauten Abschluss, der entweder automatisch ist oder eine Art Funktionsschalter - wählen Sie diese Funktion auf dem letzen Scheinwerfer einer Verkettung.

2: Stellen Sie einen Abschlussstecker her oder kaufen Sie einen und stecken Sie ihn an den letzen Scheinwerfer einer Verkettung.

Um einen Abschlussstecker herzustellen, müssen Sie einen männlichen Cinchstecker benutzen und einen 90bis 120 OHM 1/4Watt Widerstand zwischen den Pins 2 und 3 des Steckers einlöten.

#### STÖRUNGSBHEBUNGEN

#### **Die Spiegel reagieren nicht, wenn ich den Schieberegler benutze.**

Versichern Sie sich, dass die Adresse richtig eingestellt ist. Siehe Grafiken auf Seite 20-21.

Stellen Sie sicher, dass die Geschwindigkeit, falls möglich, für schnellere Bewegungen eingestellt ist. Nicht alle Scheinwerfer verfügen über eine Geschwindigkeitseinstellung. Stellen Sie sicher, dass, wenn die Gesamtlänge der Cinchkabel über 27,43 ist, das Kabel korrekt abgeschlossen ist.

#### **Die Farben reagieren nicht, wenn ich den Schieberegler benutze.**

Versichern Sie sich, dass die Adresse richtig eingestellt ist. Siehe Grafiken auf Seite 20-21.

Stellen Sie sicher, dass, wenn die Gesamtlänge der Cinchkabel über 27,43 ist, das Kabel korrekt abgeschlossen ist.

**Szenen werden nicht wiedergegeben, nachdem ich sie aufgenommen habe.** 

# STÖRUNGSBHEBUNGEN (Fortsetzung)

Stellen Sie sicher, dass Sie die MIDI/RECORD-TASTE betätigen, bevor Sie die SCENE-TASTE betätigen. Die LEDs sollten aufleuchten, nachdem Sie jede SCENE-TASTE betätigen.

Vergewissern Sie sich, dass Sie sich in der richtigen Speicherbank befinden, auf der Szenen aufgenommen wurden.

# **Szenen werden nicht korrekt wiedergegeben, so wie ich sie aufgenommen habe.**

Wurde ein Scanner für alle Scheinwerfer aufgenommen?

Ist die Fading-Zeit zu lang für die ausgewählte Geschwindigkeit?

Vergewissern Sie sich, dass Sie sich in der richtigen Speicherbank befinden, auf der Szenen aufgenommen wurden. Stellen Sie sicher, dass, wenn die Gesamtlänge der Cinchkabel über 27,43 ist, das Kabel korrekt abgeschlossen ist.

### **Chases werden nicht wiedergegeben, nachdem ich sie aufgenommen habe.**

Stellen Sie sicher, dass Sie die MIDI/RECORD-TASTE betätigen, nachdem Sie die SCENE-TASTE betätigen. Die LEDs sollten aufleuchten, nachdem Sie jede MIDI/RECORD-TASTE betätigen. Vergewissern Sie sich, dass Sie sich im richtigen Chase befinden, auf dem Schritte gespeichert wurden.

Falls Sie im Auto-Modus sind – ist er auf dem Display angewählt? Haben Sie die Geschwindigkeit angepasst, nachdem Sie den Auto-Modus gewählt haben?

Ist die Fading-Zeit zu lang für die ausgewählte Geschwindigkeit?

Stellen Sie sicher, dass, wenn die Gesamtlänge der Cinchkabel über 27,43 ist, das Kabel korrekt abgeschlossen ist.

# GRAFIK FÜR DMX-ADRESSEN DURCH DIP-SCHALTER

#### **WENN DIE STARTADRESSE EINES HÖHER ALS DIE GEWÄHLTE IST, Z. B.: AMERICAN DJ MIGHTY SCAN & MAX**

100000000 ON

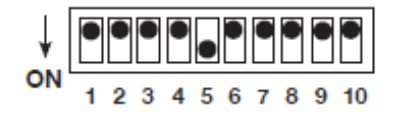

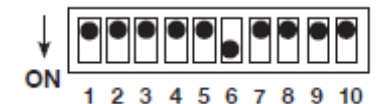

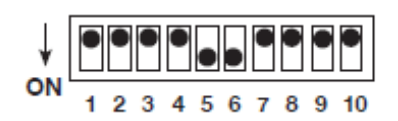

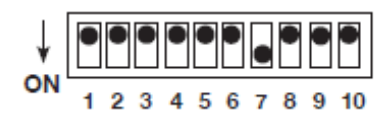

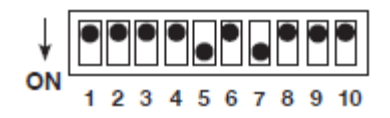

**Scanner 1 Kanal 1** Scanner 7 Kanal 97

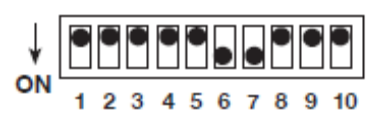

#### **Scanner 2 Kanal 17** Scanner 8 Kanal 113

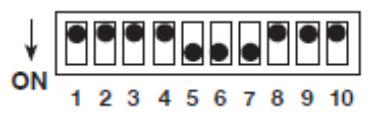

#### **Scanner 3 Kanal 33 Scanner 9 Kanal 129**

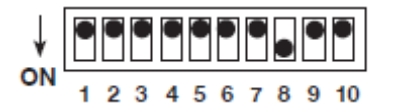

# **Scanner 4 Kanal 49 Scanner 10 Kanal 145**

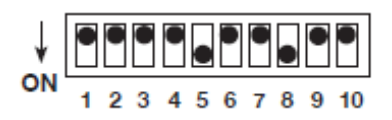

#### **Scanner 5 Kanal 65** Scanner 11 Kanal 161

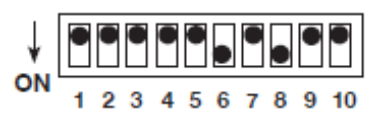

#### **Scanner 6 Kanal 81** Scanner 12 Kanal 177

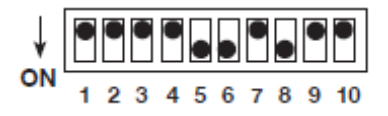

# GRAFIK FÜR DMX-ADRESSEN DURCH DIP-SCHALTER (Fortsetzung)

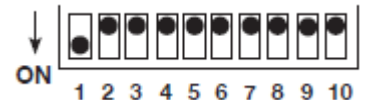

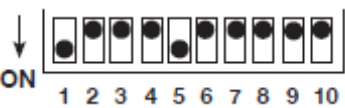

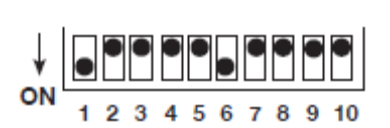

1 2 3 4 5 6 7 8 9 10 ON

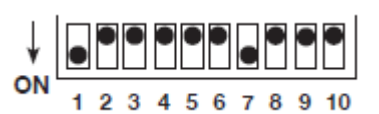

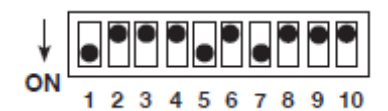

# **Scanner 1 Kanal 1** Scanner 7 Kanal 97

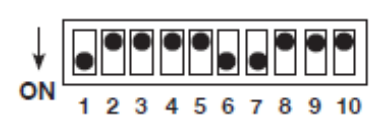

# **Scanner 2 Kanal 17 Scanner 8 Kanal 113**

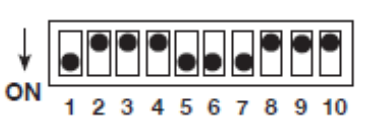

### **Scanner 3 Kanal 33** Scanner 9 Kanal 129

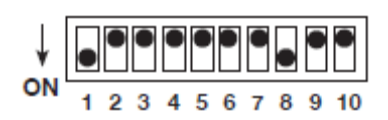

# **Scanner 4 Kanal 49** Scanner 10 Kanal 145

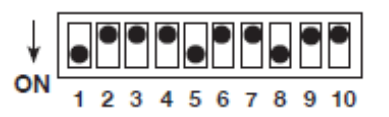

# **Scanner 5 Kanal 65** Scanner 11 Kanal 161

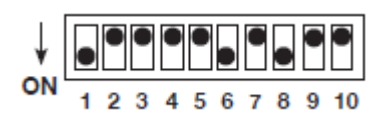

# **Scanner 6 Kanal 81** Scanner 12 Kanal 177

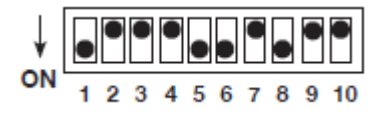

# SPEZIFIKATIONEN:

Alle Szenen, Chase-Programme und Optionen werden durch unterbrechungsfreie Stromversorgung beibehalten.

19" Rack-Gestell mit 3 Stellplätzen

Umkehrbare DMX-Polaritätsausgabe

MIDI-Eingabe für die Steuerung von Chases und Szenen

192 DMX-Kanalausgaben, 12 Scanner-Tasten (bis zu 16 Kanäle für jede)

6 Chase-Programme mit 240 Schritten

240 Szenen auf 30 Speicherbänken

Musikgesteuerte Chase-Programme

Einstellungen der Geschwindigkeit und der Fading-Zeit

#### ROHS und WEEE

Sehr geehrter Kunde,

#### **ROHS - Ein wichtiger Beitrag zur Erhaltung der Umwelt**

die Europäische Gemeinschaft hat eine Richtlinie erlassen, die eine Beschränkung/Verbot der Verwendung gefährlicher Stoffe vorsieht. Diese Regelung, genannt ROHS, ist ein viel diskutiertes Thema in der Elektronikbranche.

Sie verbietet unter anderem sechs Stoffe: Blei (Pb), Quecksilber (Hg), sechswertiges Chrom (CR VI), Cadmium (Cd), polybromierte Biphenyle als Flammenhemmer (PBB), polybromierte Diphenylather als Flammenhemmer (PBDE)

Unter die Richtlinie fallen nahezu alle elektrischen und elektronischen Geräte deren Funktionsweise elektrische oder elektromagnetische Felder erfordert - kurzum: alles was wir im Haushalt und bei der Arbeit an Elektronik um ums herum haben.

Als Hersteller der Markengeräte von AMERICAN AUDIO, AMERICAN DJ, ELATION professional und ACCLAIM Lighting sind wir verpflichtet, diese Richtlinien einzuhalten. Bereits 2 Jahre vor Gültigkeit der ROHS Richtlinie haben wir deshalb begonnen, alternative, umweltschonendere Materialien und Herstellungsprozesse zu suchen. Bis zum Umsetzungstag der ROHS wurden bereits alle unsere Geräte nach den Maßstäben der europäischen Gemeinschaft gefertigt. Durch regelmäßige Audits und Materialtests stellen wir weiterhin sicher, dass die verwendeten Bauteile stets den Richtlinien entsprechen und die Produktion, soweit es der Stand der Technik entspricht, umweltfreundlich verläuft.

Die ROHS Richtlinie ist ein wichtiger Schritt für die Erhaltung unserer Umwelt zu sorgen und die Schöpfung für unsere Nachkommen zu erhalten. Wir als Hersteller fühlen uns verpflichtet, unseren Beitrag dazu zu leisten.

#### **WEEE-Entsorgung von Elektro- und Elektronikaltgeräten**

Jährlich landen Tausende Tonnen umweltschädlicher Elektronikbauteile auf den Deponien der Welt. Um eine bestmögliche Entsorgung und Verwertung von elektronischen Bauteilen zu gewährleisten, hat die Europäische Gemeinschaft die WEEE-Richtlinie geschaffen.

Das WEEE-System (Waste of Electrical and Electronic Equipment) ist vergleichbar mit dem bereits seit Jahren umgesetzten System des "Grünen Punkt". Die Hersteller von Elektronikprodukten müssen dabei einen Beitrag zur Entsorgung schon beim Inverkehrbringen der Produkte leisten. Die so eingesammelten Gelder werden in ein kollektives Entsorgungssystem eingebracht. Dadurch können wir die sachgerechte und umweltgerechte Demontage und Entsorgung von Altgeräten gewährleistet.

Als Hersteller sind wir direkt dem deutschen EAR-System angeschlossen und tragen unseren Beitrag dazu bei.

#### (Registration in Deutschland: DE41027552)

Für die Markengeräte von AMERICAN DJ und AMERICAN AUDIO heißt das, dass diese für Sie kostenfrei an Sammelstellen abgegeben werden können und dort in den Verwertungskreislauf eingebracht werden können. Die Markengeräte unter dem Label ELATION Professional, die ausschließlich im professionellen Einsatz Verwendung finden, werden durch uns direkt verwertet. Bitte senden Sie uns diese Produkte am Ende ihrer Lebenszeit direkt zurück, damit wir deren fachgerechte Entsorgung vornehmen können.

Wie auch die zuvor erwähnte ROHS ist die WEEE-Richtlinie ein wichtiger Umweltbeitrag und wir helfen gern mit, die Natur durch dieses Entsorgungskonzept zu entlasten.

Für Fragen und Anregungen stehen wir Ihnen gerne zur Verfügung. Kontakt: info@adjgroup.eu

A.D.J. Supply Europe B.V. Junostraat 2 6468 EW Kerkrade The Netherlands www.americandj.eu